# <span id="page-0-0"></span>**Updating a Docker Installation of the BRIDGE**

### The Update Process

If you have a running **Scheer PAS** BRIDGE Docker installation and want to update, please do the following steps.

#### <span id="page-0-1"></span>Step 1: Extract the Software

1. **Load** the new BRIDGE Docker image with

```
docker image load -i bridge-<version>.tar
```
- 2. Go to the folder where you have stored your **docker-compose.yml** file.
- 3. **Change the BRIDGE image version** to match the version of the image you want to install.

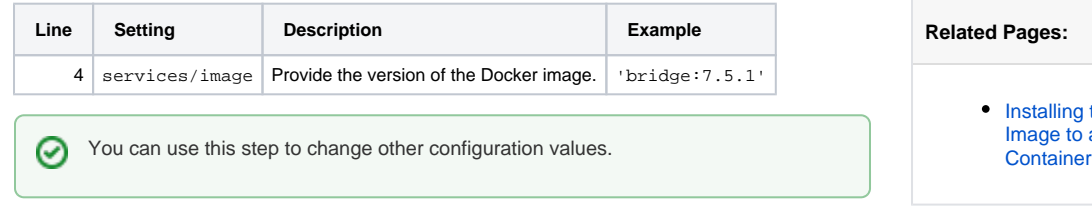

#### <span id="page-0-2"></span>Step 2: Restart the Container

1. Drop the running container:

docker-compose down

2. Create a new container using the new configuration and start it:

docker-compose up

#### <span id="page-0-3"></span>Step 3: Check your Installation and Remove Old Images

After you have updated your BRIDGE installation, you should check it as described on [Checking the](https://doc.scheer-pas.com/display/INSTALLATION/Checking+the+Installation)  [Installation](https://doc.scheer-pas.com/display/INSTALLATION/Checking+the+Installation). If everything is fine, you can remove the old BRIDGE image with

docker image rm bridge:<old version>

## <span id="page-0-4"></span>xUML RUNTIME Update and Docker

The BRIDGE Docker image is delivered with an xUML RUNTIME.

Generally, you should not manually update the xUML RUNTIME of a BRIDGE running in a Δ Docker container. If you need to update the RUNTIME of such a BRIDGE installation, update the BRIDGE as described above with an image containing the new RUNTIME version.

If, in certain cases, you want to do this nevertheless, keep the following in mind:

- The updated RUNTIME will be gone, as soon as you perform docker-compose down on the BRIDGE container.
- The updated RUNTIME will persist, as long as you only use docker-compose start/stop.

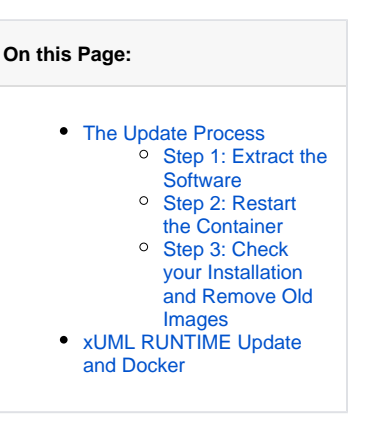

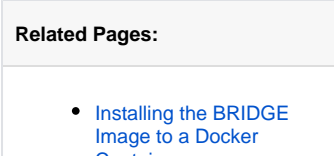